# Key Elements of the VCL and Runtime Type Information

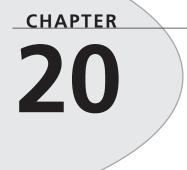

# **IN THIS CHAPTER**

- What Is a Component? 885
- Component Types 885
- The Component Structure 887
- The Visual Component Hierarchy 894
- Runtime Type Information 903
- Summary 928

When Borland first introduced the Object Windows Library (OWL) with Turbo Pascal for Windows, it ushered in a drastic simplification over traditional Windows programming. OWL objects automated and streamlined many tedious tasks you otherwise were required to code yourself. No longer did you have to write huge case statements to capture messages or big chunks of code to manage Windows classes; OWL did this for you. On the other hand, you had to learn a new programming methodology—object-oriented programming.

The Visual Component Library (VCL), introduced in Delphi 1, was OWL's successor. It was based on an object model similar to OWL's in principle but radically different in implementation. The VCL in Delphi 5 is the same as its predecessors in Delphi 1, 2, 3, and 4, with quite a few enhancements and additions.

The VCL is designed specifically to work within Delphi's visual environment. Instead of creating a window or dialog box and adding its behavior in code, you modify the behavioral and visual characteristics of components as you design your program visually.

The level of knowledge required about the VCL really depends on how you use it. First, you must realize that there are two types of Delphi developers: applications developers and visual component writers. *Applications developers* create complete applications by interacting with the Delphi visual environment (a concept nonexistent in many other frameworks). These people use the VCL to create their user interface and other elements of their application such as database connectivity. *Component writers*, on the other hand, expand the existing VCL by developing more components. Such components are made available through third-party companies.

Whether you plan to create applications with Delphi or to create Delphi components, understanding the Visual Component Library is essential. An applications developer should know which properties, events, and methods are available for each component. Additionally, it's advantageous to fully understand the object model inherent in a Delphi application that's provided by the VCL. A common problem we see with Delphi developers is that they tend to fight the tool—a symptom of not understanding it completely. Component writers take this knowledge one step further to determine whether to write a new component or to extend an existing one by knowing how VCL handles window messages, internal notifications, component ownership, parenting/ownership issues, property editors, and so on.

This chapter introduces you to the Visual Component Library. It discusses the component hierarchy and explains the purpose of the key levels within the hierarchy. It also discusses the purposes of the common properties, methods, and events that appear at the different component levels. Finally, we complete this chapter by covering Runtime Type Information (RTTI).

885

# What Is a Component?

*Components* are the building blocks developers use to design the user interface and provide some nonvisual capability to their applications. As far as applications developers are concerned, a component is something developers get from the Component Palette and place on their forms. From there, they can manipulate the various properties and add event handlers to give the component a specific appearance or behavior. From the perspective of a component writer, components are objects in Object Pascal code. These objects can encapsulate the behavior of elements provided by the system (such as the standard Windows 95/98 controls). Other objects can introduce entirely new visual or nonvisual elements, in which case a component's code makes up the entire behavior of the component.

The complexity of components varies widely. Some components are simple; others encapsulate elaborate tasks. There's no limit to what a component can do or be made up of. You can have a simple component such as a TLabel, or you can have a much more complex component that encapsulates the complete functionality of a spreadsheet.

The key to understanding the VCL is to know what types of components exist. You should understand the common elements of components. You should also understand the component hierarchy and the purpose of each level within the hierarchy. The following sections provide this information.

# **Component Types**

There are four basic types of components you use and/or create in Delphi: standard controls, custom controls, graphical controls, and nonvisual components.

#### Νοτε

You'll often see the terms *component* and *control* used interchangeably, although they're not always the same. A *control* refers to a visual user-interface element. In Delphi, controls are always components because they descend from the TComponent class. *Components* are the objects whose basic behavior allows them to appear on the Component Palette and be manipulated in the form designer. Components are of the type TComponent and are not always controls—that is, they aren't always visual user-interface elements.

## **Standard Components**

Delphi provides *standard components* that encapsulate the behavior of Windows 95/98 controls, such as TRichEdit, TTrackBar, and TListView (to name a few). These components exist 20 KEY ELEMENTS OF THE VCL AND RUNTIME TYPE on the Win95 page of the Component Palette. These components are actually Object Pascal wrappers around the Windows 95/98 common controls. If you're an owner of the VCL source code, you can view Borland's method for wrapping these controls in the file ComCtrls.pas.

Τιρ

Having the source code to the VCL is essential to understanding the VCL, especially if you plan to write components. There probably is no better way to learn how to write components than to see how Borland has done it. If you don't have the Runtime Library (RTL), it's strongly recommended that you obtain it from Borland.

## **Custom Components**

*Custom components* is a general term that refers to components that aren't part of the standard Delphi component library. In other words, these are components that either you or other programmers write and add to the existing set of components. We'll get more into designing custom components later in this chapter.

## **Graphical Components**

*Graphical components* let you have or create visual controls that don't receive the input focus from the user. These components are useful when you want to display something to the user but don't want the component to use up Windows resources, as standard and custom components do. Graphical components don't use Windows resources because they require no window handle, which is also the reason they can't get the focus. Examples of graphical components are TLabel and TShape. Such components can't serve as container components either; that is, they can't own other components placed on top of them. Other examples of graphical components are TImage, TBevel, and TPaintBox.

### Handles

Handles are 32-bit numbers issued by Win32 that refer to certain object instances. The term *objects* here refers to Win32 objects, not Delphi objects. There are different types of objects under Win32: kernel objects, user objects, and GDI objects. Kernel objects apply to items such as events, file-mapping objects, and processes. User objects refer to window objects such as edit controls, list boxes, and buttons. GDI objects refer to bitmaps, brushes, fonts, and so on.

In the Win32 environment, every window has a unique handle. Many Windows API functions require a handle so that they know the window on which they are to perform the operation. Delphi encapsulates much of the Win32 API and performs handle

887

management. If you want to use a Windows API function that requires a window handle, you must use descendants of TWinControl and TCustomControl, which both have a Handle property.

## **Nonvisual Components**

As the name implies, *nonvisual components* don't have a visual characteristic. Such components give you the capability to encapsulate the functionality of an entity within an object and allow you to modify certain characteristics of that component through the Object Inspector at design time by modifying its properties and providing event handlers for its events. Examples of such components are TOpenDialog, TTable, and TTimer.

# The Component Structure

As mentioned earlier, components are Object Pascal classes that encapsulate the functionality and behavior of elements that developers use to add visual and behavioral characteristics to their programs. All components have a certain structure. The following sections discuss the makeup of Delphi components.

#### Νοτε

Understand the distinction between a component and a class. A *component* is a class that can be manipulated within the Delphi environment. A *class* is an Object Pascal structure, as explained in Chapter 2, "The Object Pascal Language."

## **Properties**

Chapter 2 introduced you to properties. Properties give the user an interface to a component's internal storage fields. Using properties, the component user can modify or read storage field values. Typically, the user doesn't have direct access to component storage fields because they're declared in the private section of a component's class definition.

### **Properties: Storage Field Accessors**

Properties provide access to storage fields by either accessing the storage fields directly or through *access methods*. Take a look at the following property definition:

```
TCustomEdit = class(TWinControl)
private
FMaxLength: Integer;
```

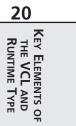

```
protected
  procedure SetMaxLength(Value: Integer);
...
published
  property MaxLength: Integer read FMaxLength write SetMaxLength default 0;
...
end;
```

The property MaxLength is the access to the storage field FMaxLength. The parts of a property definition consist of the property name, the property type, a read declaration, a write declaration, and an optional default value. The read declaration specifies how the component's storage fields are read. The MaxLength property directly reads the value from the FMaxLength storage field. The write declaration specifies the method by which the storage fields are assigned values. For the property MaxLength, the writer access method SetMaxLength() is used to assign the value to the storage field FMaxLength. A property may also contain a reader access method, in which case the MaxLength property would be declared as this:

property MaxLength: Integer read GetMaxLength write SetMaxLength default 0;

The reader access method GetMaxLength() would be declared as follows:

```
function GetMaxLength: Integer;
```

### **Property Access Methods**

Access methods take a single parameter of the same type as the property. The purpose of the writer access method is to assign the value of the parameter to the internal storage field to which the property refers. The reason for using the method layer to assign values is to protect the storage field from receiving erroneous data as well as to perform various side effects, if required. For example, examine the implementation of the following SetMaxLength() method:

```
procedure TCustomEdit.SetMaxLength(Value: Integer);
begin
    if FMaxLength <> Value then
    begin
       FMaxLength := Value;
       if HandleAllocated then SendMessage(Handle, EM_LIMITTEXT, Value, 0);
    end;
end;
```

This method first checks to verify that the component user isn't attempting to assign the same value that the property already holds. If not, it makes the assignment to the internal storage field FMaxLength and then calls the SendMessage() function to pass the EM\_LIMITTEXT Windows message to the window that the TCustomEdit encapsulates. This message limits the amount of text that a user can enter into an edit control. Calling SendMessage() in the property's writer access method is known as a *side effect* when assigning property values.

Side effects are any actions affected by the assignment of a value to a property. In assigning a value to the MaxLength property of TCustomEdit, the side effect is that the encapsulated edit control is given an entry limit. Side effects can be much more sophisticated than this.

One key advantage to providing access to a component's internal storage fields through properties is that the component writer can change the implementation of the field access without affecting the behavior for the component user.

A reader access method, for example, can change the type of the returned value to something different from the type of the storage field to which the property refers.

Another fundamental reason for the use of properties is to make modifications available to them during design time. When a property appears in the published section of a component's declaration, it also appears in the Object Inspector so that the component user can make modifications to this property.

You learn much more about properties and how to create them and their access methods in Chapter 21, "Writing Delphi Custom Components."

## **Types of Properties**

The standard rules that apply to Object Pascal data types apply to properties as well. The important point about properties is that their types also determine how they're edited in the Object Inspector. Properties can be of the types shown in Table 20.1. For more detailed information, look up "properties" in the online help.

| Property Type | Object Inspector Treatment                                                                                                    |
|---------------|----------------------------------------------------------------------------------------------------|
| Simple        | Numeric, character, and string properties appear in the Object Inspector as<br>numbers, characters, and strings, respectively. The user can type and edit the<br>value of the property directly.                                                                                                    |
| Enumerated    | Properties of enumerated types (including Boolean) display the value as<br>defined in the source code. The user can cycle through the possible values by<br>double-clicking the Value column. There's also a drop-down list that shows all<br>possible values of the enumerated type.                                    |
| Set           | Properties of set types appear in the Object Inspector grouped as a set. By expanding the set, the user can treat each element of the set as a Boolean value True if the element is included in the set and False if it's not included.                                                                                  |
| Object        | Properties that are themselves objects often have their own property editors.<br>However, if the object that's a property also has published properties, the<br>Object Inspector allows the user to expand the list of object properties and edit<br>them individually. Object properties must descend from TPersistent. |

#### TABLE 20.1Property Types

| Property Type | Object Inspector Treatment                                                                                                    |
|---------------|----------------------------------------------------------------------------------------------------|
| Array         | Array properties must have their own property editors. The Object Inspector has no built-in support for editing array properties. |

#### TABLE 20.1 Continued

## **Methods**

Because components are objects, they can therefore have methods. You've already seen information on object methods in Chapter 2 (that information is not repeated here). The later section "The Visual Component Hierarchy" describes some of the key methods of the different component levels in the component hierarchy.

## **Events**

*Events* are occurrences of an action, typically a system action such as a button control click or a keypress on a keyboard. Components contain special properties called *events*; component users can plug code into the event that executes when the event occurs.

### Plugging Code into Events at Design Time

If you look at the events page of a TEdit component, you'll find events such as OnChange, OnClick, and OnDblClick. To component writers, events are really pointers to methods. When users of a component assign code to an event, they create an *event handler*. For example, when you double-click an event in the Object Inspector's events page for a component, Delphi generates a method to which you add your code, such as the following code for the OnClick event of a TButton component:

```
TForm1 = class(TForm)
Button1: Tbutton;
procedure Button1Click(Sender: TObject);
end;
...
procedure TForm1.Button1Click(Sender: TObject);
begin
{ Event code goes here }
end;
```

This code is generated by Delphi.

### **Plugging Code into Events at Runtime**

It becomes clear how events are method pointers when you assign an event handler to an event programmatically. For example, to link your own event handler to an OnClick event of a

891

CHAPTER 20

TButton component, you first declare and define the method you intend to assign to the button's OnClick event. This method might belong to the form that owns the TButton component, as shown here:

```
TForm1 = class(TForm)
Button1: TButton;
...
private
MyOnClickEvent(Sender: TObject); // Your method declaration
end;
...
{ Your method definition below }
procedure TForm1.MyOnClickEvent(Sender: TObject);
begin
{ Your code goes here }
end;
```

The preceding example shows a user-defined method called MyOnClickEvent() that serves as the event handler for Button1.OnClick. The following line shows how you assign this method to the Button1.OnClick event in code, which is usually done in the form's OnCreate event handler:

```
procedure TForm1.FormCreate(Sender: TObject);
begin
Button1.OnClick := MyOnClickEvent;
end;
```

This technique can be used to add different event handlers to events, based on various conditions in your code. Additionally, you can disable an event handler from an event by assigning nil to the event, as shown here:

```
Button1.OnClick := nil;
```

Assigning event handlers at runtime is essentially what happens when you create an event handler through Delphi's Object Inspector—except that Delphi generates the method declaration. You can't just assign any method to a particular event handler. Because event properties are method pointers, they have specific method signatures, depending on the type of event. For example, an OnMouseDown method is of the type TMouseEvent, a procedure definition shown here:

```
TMouseEvent = procedure (Sender: TObject; Button: TMouseButton; Shift:
TShiftState; X, Y: Integer) of object;
```

Therefore, the methods that become event handlers for certain events must follow the same signature as the event types. They must contain the same type, number, and order of parameters.

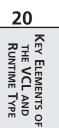

Earlier, we said that events are properties. Like data properties, events refer to private data fields of a component. This data field is of the procedure type, such as TMouseEvent. Examine this code:

```
TControl = class(TComponent)
private
   FOnMouseDown: TMouseEvent;
protected
   property OnMouseDown: TMouseEvent read FOnMouseDown write FOnMouseDown;
public
end;
```

Recall the discussion of properties and how they refer to private data fields of a component. You can see how events, being properties, refer to private method pointer fields of a component.

You learn much more about creating events and event handlers in Chapter 21.

## Streamability

One characteristic of components is that they must have the capability to be streamed. *Streaming* is a way to store a component and information regarding its properties' values to a file. Delphi's streaming capabilities take care of all this for you. In fact, the DFM file created by Delphi is nothing more than a resource file containing the streamed information on the form and its components as an RCDATA resource. As a component writer, however, you must sometimes go beyond what Delphi can do automatically. The streaming mechanism of Delphi is explained in greater depth in Chapter 22, "Advanced Component Techniques."

## **Ownership**

Components have the capability of owning other components. A component's owner is specified by its Owner property. When a component owns other components, it's responsible for freeing the components it owns when it's destroyed. Typically, the form owns all components that appear on it. When you place a component on a form in the form designer, the form automatically becomes the component's owner. When you create a component at runtime, you must pass the ownership of the component to the component's Create constructor; it's assigned to the new component's Owner property. The following line shows how to pass the form's implicit Self variable to a TButton.Create() constructor, thus making the form the owner of the newly created component:

```
MyButton := TButton.Create(self);
```

When the form is destroyed, the TButton instance to which MyButton refers is also destroyed. This is handled internally in the VCL. Essentially, the form iterates through the components referred to by its Components array property (explained in more detail shortly) and destroys them.

893

It's possible to create a component without an owner by passing nil to the component's Create() method. However, when this is done, it's your responsibility to destroy the component programmatically. The following code shows this technique:

```
MyTable := TTable.Create(nil)
try
  { Do stuff with MyTable }
finally
  MyTable.Free;
end;
```

When using this technique, you should use a try..finally block to ensure that you free up any allocated resources if an exception is raised. You wouldn't use this technique except in specific circumstances when it's impossible to pass an owner to the component.

Another property associated with ownership is the Components property. The Components property is an array property that maintains a list of all components belonging to a component. For example, to loop through all the components on a form to show their class names, execute the following code:

```
var
    i: integer;
begin
    for i := 0 to ComponentCount - 1 do
        ShowMessage(Components[i].ClassName);
end;
```

Obviously, you'll probably perform a more meaningful operation on these components. The preceding code merely illustrates the technique.

## Parenthood

Not to be confused with ownership is the concept of *parenthood*. Components can be *parents* to other components. Only windowed components such as TWinControl descendants can serve as parents to other components. Parent components are responsible for calling the child component methods to force them to draw themselves. Parent components are responsible for the proper painting of child components. A component's parent is specified through its Parent property.

A component's parent doesn't necessarily have to be its owner. It's perfectly legal for a component to have different parents and owners.

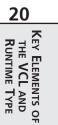

# The Visual Component Hierarchy

Remember from Chapter 2 that the abstract class TObject is the base class from which all classes descend.

Figure 20.1 shows a skeleton hierarchy of the VCL from the Delphi help file.

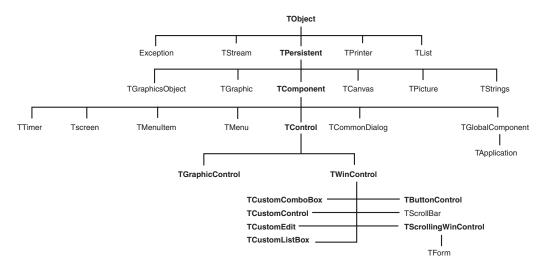

#### FIGURE 20.1

The hierarchy of the Visual Component Library.

As a component writer, you don't descend your components directly from TObject. The VCL already has TObject class descendants from which your new components can be derived. These existing classes provide much of the functionality you require for your own components. Only when you create noncomponent classes do your classes descend from TObject.

TObject's Create() and Destroy() methods are responsible for allocating and deallocating memory for an object instance. In fact, the TObject.Create() constructor returns a reference to the object being created. TObject has several functions that return useful information about a specific object.

The VCL uses most of TObject's methods internally. You can obtain useful information about an instance of a TObject or TObject descendant such as the instance's class type, class name, and ancestor classes.

895

#### CAUTION

Use TObject.Free instead of TObject.Destroy. The free method calls destroy for you but first checks to see whether the object is nil before calling destroy. This method ensures that you won't generate an exception by attempting to destroy an invalid object.

## **The TPersistent Class**

The TPersistent class descends directly from TObject. The special characteristic of TPersistent is that objects descending from it can read and write their properties from and to a stream after they're created. Because all components are descendants of TPersistent, they are all streamable. TPersistent defines no special properties or events, although it does define some methods that are useful to both the component user and writer.

## **TPersistent Methods**

Table 20.2 lists some methods of interest defined by the TPersistent class.

| Method             | Purpose                                                                                                    |
|--------------------|----------------------------------------------------------------------------------------------------|
| Assign()           | This public method allows a component to assign to itself the data asso-<br>ciated with another component.                                                                                                    |
| AssignTo()         | This protected method is where TPersistent descendants must imple-<br>ment the VCL definition for AssignTo(). TPersistent, itself, raises<br>an exception when this method is called. AssignTo() is where a com-<br>ponent can assign its data values to another instance or class—the<br>reverse of Assign(). |
| DefineProperties() | This protected method allows component writers to define how the com-<br>ponent stores extra or unpublished properties. This method is typically<br>used to provide a way for a component to store data that's not a simple<br>data type, such as binary data.                                                 |

| TABLE 20.2 | Methods of the TPersistent Class |
|------------|----------------------------------|
| TADLE 20.2 |                                  |

The streamability of components is described in greater depth in Chapter 12, "Working with Files." For now, it's enough to know that components can be stored and retrieved from a disk file by means of streaming.

## The TComponent Class

The TComponent class descends directly from TPersistent. TComponent's special characteristics are that its properties can be manipulated at design time through the Object Inspector and that it can own other components.

Nonvisual components also descend from TComponent so that they inherit the capability to be manipulated at design time. A good example of a nonvisual TComponent descendant is the TTimer component. TTimer components are not visual controls but are still available on the Component Palette.

TComponent defines several properties and methods of interest, as described in the following sections.

### **TComponent Properties**

The properties defined by TComponent and their purposes are shown in Table 20.3.

| Property Name  | Purpose                                                                                                    |  |
|----------------|----------------------------------------------------------------------------------------------------|--|
| Owner          | Points to the component's owner.                                                                                                    |  |
| ComponentCount | Holds the number of components that the component owns.                                                                                                    |  |
| ComponentIndex | The position of this component in its owner's list of components. The first component in this list has the value $0$ .                                                                                                    |  |
| Components     | A property array containing a list of components owned by this component. The first component in this list has the value $0$ .                                                                                                    |  |
| ComponentState | This property holds the current state of a component of the type TComponentState. Additional information about TComponentState can be found in the online help and in Chapter 21.                                                                                                    |  |
| ComponentStyle | Governs various behavioral characteristics of the component.<br>csInheritable and csCheckPropAvail are two values that can be<br>assigned to this property, both of which are explained in the online help.                                                                                           |  |
| Name           | Holds the name of a component.                                                                                                    |  |
| Tag            | An integer property that has no defined meaning. This property should<br>not be used by component writers—it's intended to be used by applica-<br>tion writers. Because this value is an integer type, pointers to data struc-<br>tures—or even object instances—can be referred to by this property. |  |
| DesignInfo     | Used by the form designer. Do not access this property.                                                                                                    |  |

 TABLE 20.3
 The Special Properties of TComponent

897

### **TComponent Methods**

TComponent defines several methods having to do with its capacity to own other components and to be manipulated on the form designer.

TComponent defines the component's Create() constructor, which was discussed earlier in this chapter. This constructor is responsible for creating an instance of the component and giving it an owner based on the parameter passed to it. Unlike TObject.Create(),

TComponent.Create() is virtual. TComponent descendants that implement a constructor must declare the Create() constructor with the override directive. Although you can declare other constructors on a component class, TComponent.Create() is the only constructor VCL will use to create an instance of the class at design time and at runtime when loading the component from a stream.

The TComponent.Destroy() destructor is responsible for freeing the component and any resources allocated by the component.

The TComponent.Destroying() method is responsible for setting a component and its owned components to a state indicating that they are being destroyed; the TComponent.DestroyComponents() method is responsible for destroying the components. You probably won't have to deal with these methods.

The TComponent.FindComponent() method is handy when you want to refer to a component for which you know only the name. Suppose you know that the main form has a TEdit component named Edit1. When you don't have a reference to this component, you can retrieve a pointer to its instance by executing the following code:

EditInstance := FindComponent.('Edit1');

In this example, EditInstance is a TEdit type. FindComponent() will return nil if the name does not exist.

The TComponent.GetParentComponent() method retrieves an instance to the component's parent component. This method can return nil if there is no parent to a component.

The TComponent.HasParent() method returns a Boolean value indicating whether the component has a parent component. Note that this method doesn't refer to whether this component has an owner.

The TComponent.InsertComponent() method adds a component so that it's owned by the calling component; TComponent.RemoveComponent() removes an owned component from the calling component. You wouldn't normally use these methods because they're called automatically by the component's Create() constructor and Destroy() destructor.

## The TControl Class

The TControl class defines many properties, methods, and events commonly used by visual components. For example, TControl introduces the capability for a control to display itself. The TControl class includes position properties such as Top and Left as well as size properties such as Width and Height, which hold the horizontal and vertical sizes. Other properties include ClientRect, ClientWidth, and ClientHeight.

TControl also introduces properties regarding appearances and accessibility, such as Visible, Enabled, and Color. You can even specify a font for the text of a TControl through its Font property. This text is provided through the TControl properties Text and Caption.

TControl also introduces some standard events, such as the mouse events OnClick, OnDblClick, OnMouseDown, OnMouseMove, and OnMouseUp. It also introduces drag events such as OnDragOver, OnDragDrop, and OnEndDrag.

TControl itself isn't very useful at the TControl level. You'll never create descendants of TControl.

Another concept introduced by TControl is that it may have a parent component. Although TControl may have a parent, its parent must be a TWinControl (parent controls must be *windowed* controls). The TControl introduces the Parent property.

Most of Delphi's controls are derived from TControl's descendants: TWinControl and TGraphicControl.

# The TWinControl Class

Standard Windows controls descend from the class TWinControl. Standard controls are the user-interface objects you see in most Windows applications. Items such as edit controls, list boxes, combo boxes, and buttons are examples of these controls. Because Delphi encapsulates the behavior of standard controls instead of using Windows API functions to manipulate them, you use the properties provided by each of the various control components.

The three basic characteristics of TWinControl objects are that they have a Windows handle, can receive input focus, and can be parents to other controls. You'll find that the properties, methods, and events belonging to TWinControl support focus changing, keyboard events, the drawing of controls, and other functions required of TWinControl.

An applications developer primarily uses TWinControl descendants. A component writer must understand the TCustomControl descendant of TWinControl.

## **TWinControl Properties**

TWinControl defines several properties applicable to changing the focus and appearance of the control.

899

The TWinControl.Brush property is used to draw the patterns and shapes of the control. We discussed this property in Chapter 8, "Graphics Programming."

The TWinControl.Controls property is an array property that maintains a list of all controls to which the calling TWinControl is a parent.

The TWinControl.ControlCount property holds the count of controls to which it is a parent.

TWinControl.Ctl3D is a property that specifies whether to draw the control using a threedimensional appearance.

The TWinControl.Handle property corresponds to the handle of the Windows object that the TWinControl encapsulates. This is the handle you would pass to Win32 API functions requiring a window handle parameter.

TWinControl.HelpContext holds a help context number that corresponds to a help screen in a help file. This is used to provide context-sensitive help for individual controls.

TWinControl.Showing indicates whether a control is visible.

The TWinControl.TabStop property holds a Boolean value to determine whether a user can tab to the said control. The TWinControl.TabOrder property specifies where in the parent's list of tabbed controls the control exists.

### **TWinControl Methods**

The TWinControl component also offers several methods that have to do with window creation, focus control, event dispatching, and positioning. There are too many methods to discuss in depth in this chapter; however, they're all documented in Delphi's online help. We'll list only those methods of particular interest in the following paragraphs.

Methods that relate to window creation, re-creation, and destruction apply mainly to component writers and are discussed in Chapter 21, "Writing Delphi Custom Components." These methods are CreateParams(), CreateWnd(), CreateWindowHandle(), DestroyWnd(), DestroyWindowHandle(), and RecreateWnd().

Methods having to do with window focusing, positioning, and alignment are CanFocus(), Focused(), AlignControls(), EnableAlign(), DisableAlign(), and ReAlign().

## **TWinControl Events**

TWinControl introduces events for keyboard interaction and focus change. Keyboard events are OnKeyDown, OnKeyPress, and OnKeyUp. Focus-change events are OnEnter and OnExit. All these events are documented in Delphi's online help.

## The TGraphicControl Class

TGraphicControls, unlike TWinControls, don't have a window handle and therefore can't receive input focus. They also can't be parents to other controls. TGraphicControls are used when you want to display something to the user on the form, but you don't want this control to function as a regular user-input control. The advantage of TGraphicControls is that they don't request a handle from Windows that uses up system resources. Additionally, not having a window handle means that TGraphicControls don't have to go through the convoluted Windows paint process. This makes drawing with TGraphicControls much faster than using the TWinControl equivalents.

TGraphicControls can respond to mouse events. Actually, the TGraphicControl parent processes the mouse message and sends it to its child controls.

TGraphicControl allows you to paint the control and therefore provides the property Canvas, which is of the type TCanvas. TGraphicControl also provides a Paint() method that its descendants must override.

# The TCustomControl Class

You might have noticed that the names of some TWinControl descendants begin with TCustom, such as TCustomComboBox, TCustomControl, TCustomEdit, and TCustomListBox.

Custom controls have the same functionality as other TWinControl descendants, except that with specialized visual and interactive characteristics, custom controls provide you with a base from which you can derive and create your own customized components. You provide the functionality for the custom control to draw itself if you're a component writer.

## **Other Classes**

Several classes aren't components but serve as supporting classes to the existing component. These classes are typically properties of other components and descend directly from TPersistent. Some of these classes are of the type TStrings, TCanvas, and TCollection.

## The TStrings and TStringLists Classes

The TStrings abstract class gives you the capability to manipulate lists of strings that belong to a component such as a TListBox. TStrings doesn't actually maintain the memory for the strings (that's done by the native control that owns the TStrings class). Instead, TStrings defines the methods and properties to access and manipulate the control's strings without having to use the control's set of Win32 API functions and messages.

Notice that we said TStrings is an abstract class. This means that TStrings doesn't really implement the code required to manipulate the strings—it just defines the methods that must be there. It's up to the descendant components to implement the actual string-manipulation methods.

901

To explain this point further, some examples of components and their TStrings properties are TListBox.Items, TMemo.Lines, and TComboBox.Items. Each of these properties is of the type TStrings. You might wonder, if their properties are TStrings, how you can call methods of these properties when these methods have yet to be implemented in code? Good question. The answer is that, even though each of these properties is defined as TStrings, the variable to which the property refers (TListBox.FItems, for example) was instantiated as a descendant class. To clarify this, FItems is the private storage field for the Items property of TListBox:

```
TCustomListBox = class(TWinControl)
private
FItems: TStrings;
```

### Νοτε

Although the class type shown in the preceding code snippet is a TCustomListBox, the TListBox descends directly from TCustomListBox in the same unit and therefore has access to its private fields.

The unit StdCtrls.pas, which is part of the Delphi VCL, defines a descendant class TListBoxStrings, which is a descendant of TStrings. Listing 20.1 shows its definition.

#### LISTING 20.1 The Declaration of the TListBoxStrings Class

```
TListBoxStrings = class(TStrings)
  private
    ListBox: TCustomListBox;
  protected
    procedure Put(Index: Integer; const S: string); override;
    function Get(Index: Integer): string; override;
    function GetCount: Integer; override;
    function GetObject(Index: Integer): TObject; override;
    procedure PutObject(Index: Integer; AObject: TObject); override;
    procedure SetUpdateState(Updating: Boolean); override;
  public
    function Add(const S: string): Integer; override;
    procedure Clear; override;
    procedure Delete(Index: Integer); override;
    procedure Exchange(Index1, Index2: Integer); override;
    function IndexOf(const S: string): Integer; override;
    procedure Insert(Index: Integer; const S: string); override;
    procedure Move(CurIndex, NewIndex: Integer); override;
end;
```

20 THE VCL AND RUNTIME TYPE ð

StdCtrls.pas then defines the implementation of each method of this descendant class. When TListBox creates its class instances for its FItems variable, it actually creates an instance of this descendant class and refers to it with the FItems property:

```
constructor TCustomListBox.Create(AOwner: TComponent);
begin
    inherited Create(AOwner);
    ...
    // An instance of TListBoxStrings is created
    FItems := TListBoxStrings.Create;
    ...
end;
```

We want to make it clear that although the TStrings class defines its methods, it doesn't implement these methods to manipulate strings. The TStrings descendant class does the implementation of these methods. This is important if you're a component writer because you must know how to perform this technique as the Delphi components did it. It's always good to refer to the VCL source code to see how Borland performs these techniques when you're unsure.

If you're not a component writer but want to manipulate a list of strings, you can use the TStringList class, another descendant of TStrings, with which you can instantiate a completely self-contained class. TStringList maintains a list of strings external to components. The best part is that TStringList is totally compatible with TStrings. This means that you can directly assign a TStringList instance to a control's TStrings property. The following code shows how you can create an instance of TStringList:

```
var
MyStringList: TStringList;
begin
MyStringList := TStringList.Create;
```

To add strings to this TStringList instance, do the following:

```
MyStringList.Add('Red');
MyStringList.Add('White');
MyStringList.Add('Blue');
```

If you want to add these same strings to both a TMemo component and a TListBox component, all you have to do is take advantage of the compatibility between the different components' TStrings properties and make the assignments in one line of code each:

```
Memo1.Lines.Assign(MyStringList);
ListBox1.Items.Assign(MyStringList);
```

You use the Assign() method to copy TStrings instances instead of making a direct assignment such as Memo1.Lines := MyStringList.

Table 20.4 shows some common methods of TStrings classes.

| TStrings Method                                          | Description                                                                           |
|----------------------------------------------------------|---------------------------------------------------------------------------------------|
| Add(const S: String): Integer                            | Adds the string S to the string's list and returns the string's position in the list. |
| AddObject(const S: string;<br>AObject: TObject): Integer | Appends both a string and an object to a string or string list object.                |
| AddStrings(Strings: TStrings)                            | Copies strings from one TStrings to the end of its existing list of strings.          |
| Assign(Source: TPersistent)                              | Replaces the existing strings with those specified by the Source parameter.           |
| Clear                                                    | Removes all strings from the list.                                                    |
| Delete(Index: Integer)                                   | Removes the string at the location specified by Index.                                |
| Exchange(Index1, Index2: Integer)                        | Switches the location of the two strings specified by the two index values.           |
| IndexOf(const S: String): Integer                        | Returns the position of the string S on the list.                                     |
| Insert(Index: Integer;<br>const S: String)               | Inserts the string S into the position in the list specified by Index.                |
| Move(CurIndex, NewIndex: Integer)                        | Moves the string at the position CurIndex to the position NewIndex.                   |
| LoadFromFile(const FileName:<br>String)                  | Reads the text file, FileName, and places its lines into the string list.             |
| SaveToFile(const FileName: string)                       | Saves the string list to the text file, FileName.                                     |

 TABLE 20.4
 Some Common TStrings Methods

#### The TCanvas Class

The Canvas property, of type TCanvas, is provided for windowed controls and represents the drawing surface of the control. TCanvas encapsulates what's called the *device context* of a window. It provides many of the functions and objects required for drawing to the window's surface. Chapter 8 went into detail about the TCanvas class.

# **Runtime Type Information**

Back in Chapter 2 you were introduced to RTTI. This chapter delves much deeper into the RTTI innards that will allow you to take advantage of RTTI beyond what you get in the normal usage of the Object Pascal language. In other words, we're going to show you how to obtain

20 KEY ELEMENTS OF THE VCL AND RUNTIME TYPE type information on objects and data types much like the way the Delphi IDE obtains the same information.

So how does RTTI manifest itself? You'll see RTTI at work in at least two areas with which you normally work. The first place is right in the Delphi IDE, as stated earlier. Through RTTI, the IDE magically knows everything about the object and components with which you work (see the Object Inspector). Actually, there's more to it than just RTTI, but for the sake of this discussion, we're covering only the RTTI aspect. The second area is in the runtime code that you write. Already, in Chapter 2, you read about the is and as operators.

Let's examine the is operator to illustrate typical usage of RTTI.

Suppose you need to make all TEdit components read-only on a given form. This is simple enough—just loop through all components, use the is operator to determine whether the component is a TEdit class, and then set the ReadOnly property accordingly. Here's an example:

```
for i := 0 to ComponentCount - 1 do
    if Components[i] is TEdit then
        TEdit(Components[i]).ReadOnly := True;
```

A typical usage for the as operator would be to perform an action on the Sender parameter of an event handler, where the handler is attached to several different components. Assuming that you know that all components are derived from a common ancestor whose property you want to access, the event handler can use the as operator to safely typecast Sender as the desired descendant, thus surfacing the wanted property. Here's an example:

```
procedure TForm1.ControlOnClickEvent(Sender: TObject);
var
    i: integer;
begin
    (Sender as TControl).Enabled := False;
end;
```

These examples of *typesafe programming* illustrate enhancements to the Object Pascal language that indirectly use RTTI. Now let's look at a problem that would call for direct usage of RTTI.

Suppose you have a form containing components that are data-aware and components that are not data-aware. However, you need to perform some action on the data-aware components only. Certainly, you could loop through the Components array for the form and test for each data-aware component type. However, this could get messy to maintain because you would have to test against every type of data-aware component. Also, you don't have a base class to test against that's common to only data-aware components. For instance, something like TDataAwareControl would have been nice, but it doesn't exist.

A clean way to determine whether a component is data-aware is to test for the existence of a DataSource property. To do this, however, you need to use RTTI directly.

The following sections discuss RTTI in more depth to give you the background knowledge needed to solve problems such as the one mentioned earlier.

## The TypInfo.pas Unit: Definer of Runtime Type Information

Type information exists for any object (a descendant of TObject). This information exists in memory and is queried by the IDE and the Runtime Library to obtain information about objects. The TypInfo.pas unit defines the structures that allow you to query for type information. The TObject methods shown in Table 20.5 are repeated from Chapter 2.

| Function       | Return Type | Returns                                                             |
|----------------|-------------|---------------------------------------------------------------------|
| ClassName()    | string      | The name of the object's class                                      |
| ClassType()    | TClass      | The object's type                                                   |
| InheritsFrom() | Boolean     | A Boolean to indicate whether the class descends from a given class |
| ClassParent()  | TClass      | The object ancestor's type                                          |
| InstanceSize() | word        | The size, in bytes, of an instance                                  |
| ClassInfo()    | Pointer     | A pointer to the object's in-memory RTTI                            |

#### TABLE 20.5TObject Methods

For now, we want to focus on the ClassInfo() function, which is defined as follows:

```
class function ClassInfo: Pointer;
```

This function returns a pointer to the RTTI for the calling class. The structure to which this pointer refers is of the type PTypeInfo. This type is defined in the TypInfo.pas unit as a pointer to a TTypeInfo structure. Both definitions are given in the following code as they appear in TypInfo.pas:

```
PPTypeInfo = ^PTypeInfo;
PTypeInfo = ^TTypeInfo;
TTypeInfo = record
Kind: TTypeKind;
Name: ShortString;
{TypeData: TTypeData}
end;
```

The commented field, TypeData, represents the actual reference to the type information for the given class. The type to which it actually refers depends on the value of the Kind field. Kind can be any of the enumerated values defined in the TTypeKind:

```
TTypeKind = (tkUnknown, tkInteger, tkChar, tkEnumeration, tkFloat,
    tkString, tkSet, tkClass, tkMethod, tkWChar, tkLString, tkWString,
    tkVariant, tkArray, tkRecord, tkInterface);
```

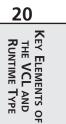

Take a look at the TypInfo.pas unit at this time to examine the subtypes of some of the preceding enumerated values to get yourself familiar with them. For example, the tkFloat value can be further broken down into one of the following:

TFloatType = (ftSingle, ftDouble, ftExtended, ftComp, ftCurr);

Now you know that Kind determines to which type TypeData refers. The TTypeData structure is defined in TypInfo.pas, as shown in Listing 20.2.

```
LISTING 20.2 The TTypeData Structure
```

```
PTypeData = ^TTypeData;
TTypeData = packed record
  case TTypeKind of
    tkUnknown, tkLString, tkWString, tkVariant: ();
    tkInteger, tkChar, tkEnumeration, tkSet, tkWChar: (
        OrdType: TOrdType;
        case TTypeKind of
          tkInteger, tkChar, tkEnumeration, tkWChar: (
            MinValue: Longint;
            MaxValue: Longint;
            case TTypeKind of
              tkInteger, tkChar, tkWChar: ();
              tkEnumeration: (
                BaseType: PPTypeInfo;
                NameList: ShortStringBase));
          tkSet: (
            CompType: PPTypeInfo));
    tkFloat: (FloatType: TFloatType);
    tkString: (MaxLength: Byte);
    tkClass: (
        ClassType: TClass;
        ParentInfo: PPTypeInfo;
        PropCount: SmallInt;
        UnitName: ShortStringBase;
       {PropData: TPropData});
    tkMethod: (
      MethodKind: TMethodKind;
      ParamCount: Byte;
      ParamList: array[0..1023] of Char
      {ParamList: array[1..ParamCount] of
        record
          Flags: TParamFlags;
          ParamName: ShortString;
          TypeName: ShortString;
        end;
```

907

```
ResultType: ShortString});
tkInterface: (
    IntfParent : PPTypeInfo; { ancestor }
    IntfFlags : TIntfFlagsBase;
    Guid : TGUID;
    IntfUnit : ShortStringBase;
    {PropData: TPropData});
tkInt64: (
    MinInt64Value, MaxInt64Value: Int64);
end;
```

As you can see, the TTypeData structure is really just a big variant record. If you're familiar with working with variant records and pointers, you'll see that dealing with RTTI is really simple. It just seems complex because it's an undocumented feature.

#### Νοτε

Often, Borland doesn't document a feature because it might change between versions. When using features such as the undocumented RTTI, realize that your code might not be fully portable between versions of Delphi.

At this point, we're ready to demonstrate how to use these structures of RTTI to obtain type information.

## **Obtaining Type Information**

To demonstrate how to obtain RTTI on an object, we've created a project whose main form is defined in Listing 20.3.

#### LISTING 20.3 Main Form for ClassInfo.dpr

```
unit MainFrm;
interface
uses
Windows, Messages, SysUtils, Classes, Graphics, Controls, Forms, Dialogs,
StdCtrls, ExtCtrls, DBClient, MidasCon, MConnect;
type
TMainForm = class(TForm)
```

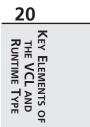

continues

LISTING 20.3 Continued

```
pnlTop: TPanel;
    pnlLeft: TPanel;
    lbBaseClassInfo: TListBox;
    spSplit: TSplitter;
    lblBaseClassInfo: TLabel;
    pnlRight: TPanel;
    lblClassProperties: TLabel;
    lbPropList: TListBox;
    lbSampClasses: TListBox;
    procedure FormCreate(Sender: TObject);
    procedure lbSampClassesClick(Sender: TObject);
  private
    { Private declarations }
  public
    { Public declarations }
  end;
var
  MainForm: TMainForm;
implementation
uses TypInfo;
{$R *.DFM}
function CreateAClass(const AClassName: string): TObject;
{ This method illustrates how you can create a class from the class name. Note
  that this requires that you register the class using RegisterClasses() as
  shown in the initialization method of this unit. }
var
  C : TFormClass;
  SomeObject: TObject;
begin
  C := TFormClass(FindClass(AClassName));
  SomeObject := C.Create(nil);
  Result := SomeObject;
end;
procedure GetBaseClassInfo(AClass: TObject; AStrings: TStrings);
{ This method obtains some basic RTTI data from the given object and adds that
  information to the AStrings parameter. }
var
  ClassTypeInfo: PTypeInfo;
  ClassTypeData: PTypeData;
  EnumName: String;
```

```
909
```

```
begin
  ClassTypeInfo := AClass.ClassInfo;
  ClassTypeData := GetTypeData(ClassTypeInfo);
  with AStrings do
  beain
    Add(Format('Class Name:
                                %s', [ClassTypeInfo.Name]));
    EnumName := GetEnumName(TypeInfo(TTypeKind), Integer(ClassTypeInfo.Kind));
                                %s', [EnumName]));
   Add(Format('Kind:
   Add(Format('Size:
                                %d', [AClass.InstanceSize]));
   Add(Format('Defined in:
                                %s.pas', [ClassTypeData.UnitName]));
    Add(Format('Num Properties: %d',[ClassTypeData.PropCount]));
  end;
end;
procedure GetClassAncestry(AClass: TObject; AStrings: TStrings);
{ This method retrieves the ancestry of a given object and adds the
  class names of the ancestry to the AStrings parameter. }
var
  AncestorClass: TClass;
begin
 AncestorClass := AClass.ClassParent;
  { Iterate through the Parent classes starting with Sender's
    Parent until the end of the ancestry is reached. }
 AStrings.Add('Class Ancestry');
  while AncestorClass <> nil do
  begin
                           %s',[AncestorClass.ClassName]));
   AStrings.Add(Format('
   AncestorClass := AncestorClass.ClassParent;
  end;
end;
procedure GetClassProperties(AClass: TObject; AStrings: TStrings);
{ This method retrieves the property names and types for the given object
  and adds that information to the AStrings parameter. }
var
  PropList: PPropList;
  ClassTypeInfo: PTypeInfo;
  ClassTypeData: PTypeData;
  i: integer;
  NumProps: Integer;
begin
  ClassTypeInfo := AClass.ClassInfo;
  ClassTypeData := GetTypeData(ClassTypeInfo);
```

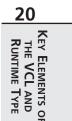

continues

#### LISTING 20.3 Continued

```
if ClassTypeData.PropCount <> 0 then
  begin
    // allocate the memory needed to hold the references to the TPropInfo
    // structures on the number of properties.
    GetMem(PropList, SizeOf(PPropInfo) * ClassTypeData.PropCount);
    try
      // fill PropList with the pointer references to the TPropInfo structures
      GetPropInfos(AClass.ClassInfo, PropList);
      for i := 0 to ClassTypeData.PropCount - 1 do
        // filter out properties that are events ( method pointer properties)
        if not (PropList[i]^.PropType^.Kind = tkMethod) then
          AStrings.Add(Format('%s: %s', [PropList[i]^.Name,
          PropList[i]^.PropType^.Name]));
      // Now get properties that are events (method pointer properties)
      NumProps := GetPropList(AClass.ClassInfo, [tkMethod], PropList);
      if NumProps <> 0 then begin
        AStrings.Add('');
        AStrings.Add(' EVENTS ========== ');
        AStrings.Add('');
      end;
      // Fill the AStrings with the events.
      for i := 0 to NumProps - 1 do
          AStrings.Add(Format('%s: %s', [PropList[i]^.Name,
          PropList[i]^.PropType^.Name]));
    finally
      FreeMem(PropList, SizeOf(PPropInfo) * ClassTypeData.PropCount);
    end;
  end;
end;
procedure TMainForm.FormCreate(Sender: TObject);
begin
  // Add some example classes to the list box.
  lbSampClasses.Items.Add('TApplication');
  lbSampClasses.Items.Add('TButton');
  lbSampClasses.Items.Add('TForm');
  lbSampClasses.Items.Add('TListBox');
  lbSampClasses.Items.Add('TPaintBox');
  lbSampClasses.Items.Add('TMidasConnection');
  lbSampClasses.Items.Add('TFindDialog');
  lbSampClasses.Items.Add('TOpenDialog');
  lbSampClasses.Items.Add('TTimer');
```

```
911
```

lbSampClasses.Items.Add('TComponent'); lbSampClasses.Items.Add('TGraphicControl'); end: procedure TMainForm.lbSampClassesClick(Sender: TObject); var SomeComp: TObject; begin lbBaseClassInfo.Items.Clear; lbPropList.Items.Clear; // Create an instance of the selected class. SomeComp := CreateAClass(lbSampClasses.Items[lbSampClasses.ItemIndex]); try GetBaseClassInfo(SomeComp, lbBaseClassInfo.Items); GetClassAncestry(SomeComp, lbBaseClassInfo.Items); GetClassProperties(SomeComp, lbPropList.Items); finallv SomeComp.Free; end; end; initialization beain RegisterClasses([TApplication, TButton, TForm, TListBox, TPaintBox, TMidasConnection, TFindDialog, TOpenDialog, TTimer, TComponent, TGraphicControl]); end; end.

This main form contains three list boxes. lbSampClasses contains class names for a few sample objects whose type information we'll retrieve. On selecting an object from lbSampClasses, lbBaseClassInfo will be populated with basic information about the selected object, such as its size and ancestry. lbPropList will display the properties belonging to the selected object from lbSampClasses.

Three helper procedures are used to obtain class information:

- GetBaseClassInfo() populates a string list with basic information about an object, such as its type, size, defining unit, and number of properties.
- GetClassAncestry() populates a string list with the object names of a given object's ancestry.
- GetClassProperties() populates a string list with the properties and their types for a given class.

20 KEY ELEMENTS OF THE VCL AND RUNTIME TYPE Each procedure takes an object instance and a string list as parameters.

As the user selects one of the classes from lbSampClasses, its OnClick event, lbSampClassesClick(), calls a helper function, CreateAClass(), which creates an instance of a class given the name of the class type. It then passes the object instance and the appropriate TListBox.Items property to be populated.

Τιρ

The CreateAClass() function can be used to create any class by its name. However, as demonstrated, you must make sure that any classes passed to it have been registered by calling the RegisterClasses() procedure.

### **Obtaining Runtime Type Information for Objects**

GetBaseClassInfo() passes the return value from TObject.ClassInfo() to the function GetTypeData().GetTypeData() is defined in TypInfo.pas. Its purpose is to return a pointer to the TTypeData structure based on the class whose PTypeInfo structure was passed to it (see Listing 20.2).GetBaseClassInfo() simply refers to the various fields of both the TTypeInfo and TTypeData structures to populate the AStrings string list. Note the use of the function GetEnumName() to return the string for an enumerated type. This is also a function of RTTI defined in TypInfo.pas. Type information on enumerated types is discussed in a later section.

#### Τιρ

Use the GetTypeData() function defined in TypInfo.pas to return a pointer to the TTypeInfo structure for a given class. You must pass the result of TObject.ClassInfo() to GetTypeData().

#### Τιρ

You can use the GetEnumName() function to obtain the name of an enumeration value as a string. GetEnumValue() returns the enumeration value, given its name.

### **Obtaining the Ancestry for an Object**

The GetClassAncestry() procedure populates a string list with the class names of the given object's ancestry. This is a simple operation that uses the ClassParent() class procedure on the given object. ClassParent() will return a TClass reference to the given class's parent or

913

nil if the top of the ancestry is reached. GetClassAncestry() simply walks up the ancestry and adds each class name to the string list until the top is reached.

### **Obtaining Type Information on Object Properties**

If an object has properties, its TTypeData.PropCount value will contain the number of properties it has. There are several approaches you can use to obtain the property information for a given class—we demonstrate two.

The GetClassProperties() procedure begins much like the previous two methods in that it passes the ClassInfo() result to GetTypeData() to obtain the reference to the TTypeData structure for the class. It then allocates memory for the PropList variable based on the value of ClassTypeData.PropCount.PropList is defined as the type PPropList.PPropList is defined in TypInfo.pas as follows:

```
type
  PPropList = ^TPropList;
  TPropList = array[0..16379] of PPropInfo;
```

The TPropList array stores pointers to the TPropInfo data for each property. TPropInfo is defined in TypInfo.pas as follows:

```
PPropInfo = ^TPropInfo;
TPropInfo = packed record
PropType: PPTypeInfo;
GetProc: Pointer;
SetProc: Pointer;
StoredProc: Pointer;
Index: Integer;
Default: Longint;
NameIndex: SmallInt;
Name: ShortString;
end;
```

TPropInfo is the RTTI for a property.

GetClassProperties() uses the GetPropInfos() function to fill this array with pointers to the RTTI information for all properties for the given object. It then loops through the array and writes out the name and type of the property by accessing that property's type information. Note the following line:

if not (PropList[i]^.PropType^.Kind = tkMethod) then

This is used to filter out properties that are events (method pointers). We populate these properties last, which allows us to demonstrate an alternative method for retrieving property RTTI. In the final part of the GetClassProperties() method, we use the GetPropList() function to return the TPropList for properties of a specific type. In this case, we want only properties of

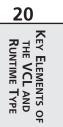

the type tkMethod. GetPropList() is also defined in TypInfo.pas. Refer to the source commentary for additional information.

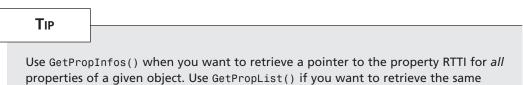

information, except for properties of a specific type.

Figure 20.2 shows the output of the main form with RTTI for a selected class.

| 🎤 Delphi 5 Develo                                                                                                    | per's Guide RTTIDem | 0                                                                                                    | _ 🗆 × |
|----------------------------------------------------------------------------------------------------|---------------------|----------------------------------------------------------------------------------------------------|-------|
| Base Class Information                                                                                                    |                     | Class Properties                                                                                                    |       |
| Class Name:<br>Kind:<br>Size:<br>Defined in:<br>Num Properties:<br>Class Ancestry<br>TGraphicCom<br>TControl<br>TControl<br>TComponent<br>TPersistent<br>TObject    | 36                  | Name: TComponentName<br>Tag: Integer<br>Left: Integer<br>Width: Integer<br>Width: Integer<br>Cursor: TCursor<br>Hint: String<br>Align: TAlign<br>Anchors: Tahchorts<br>Colo: TColor<br>Constraints: TSizeConstraints<br>DragKint: TDragKind<br>DragKind: TDragKind<br>DragKind: DragKind<br>DragKind: DragKind | ×     |
| TApplication<br>TButton<br>TForm<br>TListBox<br>TListBox<br>TMidasConnection<br>TFindDialog<br>TOpenDialog<br>TTimer<br>TComponent<br>TComponent<br>TGraphicControl |                     |                                                                                                    |       |

#### FIGURE 20.2

Output of a class's RTTI.

## Checking for the Existence of a Property for an Object

Earlier we presented the problem of needing to check for the existence of a property for a given object. Specifically, we were referring to the DataSource property. Using functions defined in TypInfo.pas, we could write the following function to determine whether a control is data-aware:

```
function IsDataAware(AComponent: TComponent): Boolean;
var
    PropInfo: PPropInfo;
begin
    // Find the property named datasource.
    PropInfo := GetPropInfo(AComponent.ClassInfo, 'DataSource');
```

```
Result := PropInfo <> nil;
// Double check, make sure it descends from TDataSource
if Result then
    if not ((PropInfo^.Proptype^.Kind = tkClass) and
        (GetTypeData(PropInfo^.PropType^).ClassType.InheritsFrom(TDataSource)))
        then
        Result := False;
end:
```

Here, we're using the GetPropInfo() function to return the TPropInfo pointer on a given property. This function returns nil if the property does not exist. As an additional check, we make sure that the property named DataSource is actually a descendant of TDataSource.

We also could have written this function more generically to check for the existence of any property by its name, like this:

```
function HasProperty(AComponent: TComponent; APropertyName: String): Boolean;
var
    PropInfo: PPropInfo;
begin
    PropInfo := GetPropInfo(AComponent.ClassInfo, APropertyName);
    Result := PropInfo <> nil;
end;
```

Note, however, that this works only on properties that are published. RTTI does not exist for unpublished properties.

## **Obtaining Type Information on Method Pointers**

RTTI can be obtained on method pointers. For example, you can determine the type of method (procedure, function, and so on) and its parameters. Listing 20.4 demonstrates how to obtain RTTI for a selected group of methods.

```
LISTING 20.4 Obtaining RTTI for Methods
```

```
unit MainFrm;
interface
uses
Windows, Messages, SysUtils, Classes, Graphics, Controls, Forms, Dialogs,
StdCtrls, ExtCtrls, DBClient, MidasCon, MConnect;
type
```

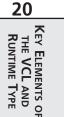

continues

#### LISTING 20.4 Continued

```
TMainForm = class(TForm)
    lbSampMethods: TListBox;
    lbMethodInfo: TMemo;
    lblBasicMethodInfo: TLabel;
    procedure FormCreate(Sender: TObject);
    procedure lbSampMethodsClick(Sender: TObject);
  private
    { Private declarations }
  public
    { Public declarations }
  end;
var
  MainForm: TMainForm;
implementation
uses TypInfo, DBTables, Provider;
{$R *.DFM}
type
  // It is necessary to redefine this record as it is commented out in
  // typinfo.pas.
  PParamRecord = ^TParamRecord;
  TParamRecord = record
    Flags:
              TParamFlags;
    ParamName: ShortString;
    TypeName: ShortString;
  end;
procedure GetBaseMethodInfo(ATypeInfo: PTypeInfo; AStrings: TStrings);
{ This method obtains some basic RTTI data from the TTypeInfo and adds that
  information to the AStrings parameter. }
var
  MethodTypeData: PTypeData;
  EnumName: String;
begin
  MethodTypeData := GetTypeData(ATypeInfo);
  with AStrings do
  begin
   Add(Format('Class Name:
                                %s', [ATypeInfo^.Name]));
    EnumName := GetEnumName(TypeInfo(TTypeKind), Integer(ATypeInfo^.Kind));
    Add(Format('Kind:
                                %s', [EnumName]));
    Add(Format('Num Parameters: %d',[MethodTypeData.ParamCount]));
```

```
end;
end;
procedure GetMethodDefinition(ATypeInfo: PTypeInfo; AStrings: TStrings);
{ This method retrieves the property info on a method pointer. We use this
  information to reconstruct the method definition. }
var
 MethodTypeData: PTypeData;
 MethodDefine:
                 String;
                 PParamRecord;
 ParamRecord:
                  ^ShortString;
 TypeStr:
 ReturnStr:
                  ^ShortString;
  i: integer;
begin
 MethodTypeData := GetTypeData(ATypeInfo);
  // Determine the type of method
 case MethodTypeData.MethodKind of
   mkProcedure:
                     MethodDefine := 'procedure ';
   mkFunction:
                     MethodDefine := 'function ';
   mkConstructor: MethodDefine := 'constructor ';
                     MethodDefine := 'destructor ';
   mkDestructor:
   mkClassProcedure: MethodDefine := 'class procedure ';
   mkClassFunction: MethodDefine := 'class function ';
  end;
  // point to the first parameter
 ParamRecord
                := @MethodTypeData.ParamList;
  i := 1; // first parameter
  // loop through the method's parameters and add them to the string list as
  // they would be normally defined.
 while i <= MethodTypeData.ParamCount do</pre>
 begin
   if i = 1 then
     MethodDefine := MethodDefine+'(';
   if pfVar in ParamRecord.Flags then
     MethodDefine := MethodDefine+('var '):
   if pfconst in ParamRecord.Flags then
     MethodDefine := MethodDefine+('const ');
   if pfArray in ParamRecord.Flags then
     MethodDefine := MethodDefine+('array of ');
// we won't do anything for the pfAddress but know that the Self parameter
// gets passed with this flag set.
{
```

continues

20

KEY ELEMENTS OI THE VCL AND RUNTIME TYPE

õ

```
LISTING 20.4 Continued
```

```
if pfAddress in ParamRecord.Flags then
      MethodDefine := MethodDefine+('*address* ');
}
    if pfout in ParamRecord.Flags then
      MethodDefine := MethodDefine+('out ');
    // Use pointer arithmetic to get the type string for the parameter.
    TypeStr := Pointer(Integer(@ParamRecord^.ParamName) +
      Length(ParamRecord^.ParamName)+1);
    MethodDefine := Format('%s%s: %s', [MethodDefine, ParamRecord^.ParamName,
      TypeStr^]);
    inc(i); // Increment the counter.
    // Go the next parameter. Notice that use of pointer arithmetic to
    // get to the appropriate location of the next parameter.
    ParamRecord := PParamRecord(Integer(ParamRecord) + SizeOf(TParamFlags) +
      (Length(ParamRecord^.ParamName) + 1) + (Length(TypeStr^)+1));
    // if there are still parameters then setup
    if i <= MethodTypeData.ParamCount then
    begin
      MethodDefine := MethodDefine + '; ';
    end
    else
      MethodDefine := MethodDefine + ')';
  end;
  // If the method type is a function, it has a return value. This is also
  // placed in the method definition string. The return value will be at the
  // location following the last parameter.
  if MethodTypeData.MethodKind = mkFunction then
  begin
    ReturnStr := Pointer(ParamRecord);
    MethodDefine := Format('%s: %s;', [MethodDefine, ReturnStr^])
  end
  else
   MethodDefine := MethodDefine+';';
  // finally, add the string to the listbox.
  with AStrings do
```

```
919
```

```
begin
    Add(MethodDefine)
  end;
end;
procedure TMainForm.FormCreate(Sender: TObject);
begin
  { Add some method types to the list box. Also, store the pointer to the RTTI
    data in listbox's Objects array }
 with lbSampMethods.Items do
  begin
    AddObject('TNotifyEvent', TypeInfo(TNotifyEvent));
   AddObject('TMouseEvent', TypeInfo(TMouseEvent));
    AddObject('TBDECallBackEvent', TypeInfo(TBDECallBackEvent));
   AddObject('TDataRequestEvent', TypeInfo(TDataRequestEvent));
    AddObject('TGetModuleProc', TypeInfo(TGetModuleProc));
   AddObject('TReaderError', TypeInfo(TReaderError));
  end:
end;
procedure TMainForm.lbSampMethodsClick(Sender: TObject);
begin
  lbMethodInfo.Lines.Clear;
 with lbSampMethods do
  begin
    GetBaseMethodInfo(PTypeInfo(Items.Objects[ItemIndex]), lbMethodInfo.Lines);
    GetMethodDefinition(PTypeInfo(Items.Objects[ItemIndex]),
      lbMethodInfo.Lines);
  end;
end;
```

#### end.

In Listing 20.4, we populate a list box, lbSampMethods, with some sample method names. We also store the references to those methods' RTTI data in the Objects array of the list box. We do this by using the TypeInfo() function, which is a special function that can retrieve a pointer to RTTI for a given type identifier. When the user selects one of these methods, we use that RTTI data from the Objects array to retrieve and reconstruct the method definition from the information we have about the method and its parameters in the RTTI data. Refer to the listing's commentary for further information. Figure 20.3 shows this form's output when a method is selected.

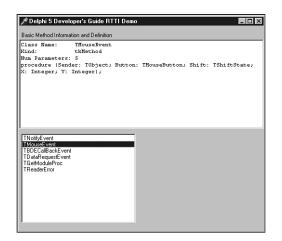

### FIGURE 20.3

Output of a method's RTTI.

```
TIP
```

Use the TypeInfo() function to retrieve a pointer to the compiler-generated RTTI for a given type identifier. For example, the following line retrieves a pointer to the RTTI for the TButton type:

```
TypeInfoPointer := TypeInfo(TButton);
```

## **Obtaining Type Information for Ordinal Types**

We've already covered the more difficult pieces of RTTI. However, you can also obtain RTTI for ordinal types. The following sections illustrate how to obtain RTTI data on integer, enumerated, and set types.

### Type Information for Integer Types

Obtaining type information for integer types is simple. Listing 20.5 illustrates this process.

**LISTING 20.5** Obtaining RTTI for Integers

```
procedure TMainForm.lbSampsClick(Sender: TObject);
var
  OrdTypeInfo: PTypeInfo;
  OrdTypeData: PTypeData;
  TypeNameStr: String;
```

920

921

```
TypeKindStr: String;
  MinVal, MaxVal: Integer;
beain
  memInfo.Lines.Clear;
 with lbSamps do
  beain
    // Get the TTypeInfo pointer
    OrdTypeInfo := PTypeInfo(Items.Objects[ItemIndex]);
    // Get the TTypeData pointer
    OrdTypeData := GetTypeData(OrdTypeInfo);
    // Get the type name string
    TypeNameStr := OrdTypeInfo.Name;
    // Get the type kind string
    TypeKindStr := GetEnumName(TypeInfo(TTypeKind),
➡Integer(OrdTypeInfo<sup>^</sup>.Kind));
    // Get the minimum and maximum values for the type
    MinVal := OrdTypeData^.MinValue;
    MaxVal := OrdTypeData^.MaxValue;
    // Add the information to the memo
    with memInfo.Lines do
    beain
      Add('Type Name: '+TypeNameStr);
      Add('Type Kind: '+TypeKindStr);
      Add('Min Val: '+IntToStr(MinVal));
      Add('Max Val: '+IntToStr(MaxVal));
    end;
  end;
end;
```

Here, we use the TypeInfo() function to obtain a pointer to the TTypeInfo structure for the Integer data type. We then pass that reference to the GetTypeData() function to obtain a pointer to the TTypeData structure. We use both these structures to populate a list box with the integer's RTTI. See the demo named IntegerRTTI.dpr in the directory for this chapter on the CD-ROM accompanying this book for a more detailed demonstration.

### **Type Information for Enumerated Types**

Obtaining RTTI for enumerated types is just as easy as it is for integers. In fact, you'll see that Listing 20.6 is almost identical to Listing 20.5, with the exception of the additional for loop to show the values of the enumeration type.

20 KEY ELEMENTS OF THE VCL AND RUNTIME TYPE

**LISTING 20.6** Obtaining RTTI for an Enumerated Type

```
procedure TMainForm.lbSampsClick(Sender: TObject);
var
  OrdTypeInfo: PTypeInfo;
  OrdTypeData: PTypeData;
  TypeNameStr: String;
  TypeKindStr: String;
  MinVal, MaxVal: Integer;
  i: integer;
begin
  memInfo.Lines.Clear;
  with lbSamps do
  begin
    // Get the TTypeInfo pointer
    OrdTypeInfo := PTypeInfo(Items.Objects[ItemIndex]);
    // Get the TTypeData pointer
    OrdTypeData := GetTypeData(OrdTypeInfo);
    // Get the type name string
    TypeNameStr := OrdTypeInfo.Name;
    // Get the type kind string
    TypeKindStr := GetEnumName(TypeInfo(TTypeKind),
    ➡Integer(OrdTypeInfo<sup>^</sup>.Kind));
    // Get the minimum and maximum values for the type
    MinVal := OrdTypeData^.MinValue;
    MaxVal := OrdTypeData^.MaxValue;
    // Add the information to the memo
    with memInfo.Lines do
    begin
      Add('Type Name: '+TypeNameStr);
      Add('Type Kind: '+TypeKindStr);
      Add('Min Val: '+IntToStr(MinVal));
      Add('Max Val: '+IntToStr(MaxVal));
      // Show the values and names of the enumerated types
      if OrdTypeInfo<sup>^</sup>.Kind = tkEnumeration then
        for i := MinVal to MaxVal do
          Add(Format(' Value: %d
                                     Name: %s', [i,
            GetEnumName(OrdTypeInfo, i)]));
```

923

end; end; end;

You'll find a more detailed demo named EnumRTTI.dpr on the CD-ROM in the directory for this chapter.

### **Type Information for Set Types**

Obtaining RTTI for set types is only slightly more complex than the two previous techniques. Listing 20.7 is the main form for the project SetRTTI.dpr, which you'll find on the CD-ROM in the directory for this chapter.

#### LISTING 20.7 Obtaining RTTI for Set Types

```
unit MainFrm;
interface
uses
 Windows, Messages, SysUtils, Classes, Graphics, Controls, Forms, Dialogs,
  StdCtrls, Grids;
type
 TMainForm = class(TForm)
    lbSamps: TListBox;
    memInfo: TMemo;
    procedure FormCreate(Sender: TObject);
    procedure lbSampsClick(Sender: TObject);
  private
    { Private declarations }
  public
    { Public declarations }
  end;
var
 MainForm: TMainForm;
implementation
uses TypInfo, Buttons;
{$R *.DFM}
procedure TMainForm.FormCreate(Sender: TObject);
```

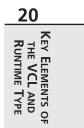

#### LISTING 20.7 Continued

```
begin
  // Add some example enumerated types
 with lbSamps.Items do
  begin
   AddObject('TBorderIcons', TypeInfo(TBorderIcons));
   AddObject('TGridOptions', TypeInfo(TGridOptions));
  end;
end;
procedure GetTypeInfoForOrdinal(AOrdTypeInfo: PTypeInfo; AStrings: TStrings);
var
// OrdTypeInfo: PTypeInfo;
 OrdTypeData: PTypeData;
  TypeNameStr: String;
  TypeKindStr: String;
  MinVal, MaxVal: Integer;
  i: integer;
begin
  // Get the TTypeData pointer
  OrdTypeData := GetTypeData(AOrdTypeInfo);
  // Get the type name string
  TypeNameStr := AOrdTypeInfo.Name;
  // Get the type kind string
  TypeKindStr := GetEnumName(TypeInfo(TTypeKind), Integer(AOrdTypeInfo^.Kind));
  // Get the minimum and maximum values for the type
  MinVal := OrdTypeData^.MinValue;
  MaxVal := OrdTypeData^.MaxValue;
  // Add the information to the memo
  with AStrings do
  begin
   Add('Type Name: '+TypeNameStr);
    Add('Type Kind: '+TypeKindStr);
    // Call this function recursively to show the enumeration
    // values for this set type.
    if AOrdTypeInfo^.Kind = tkSet then
    begin
      Add('=======');
      Add('');
```

```
925
```

```
GetTypeInfoForOrdinal(OrdTypeData^.CompType^, AStrings);
    end:
    // Show the values and names of the enumerated types belonging to the
    // set.
    if AOrdTypeInfo<sup>^</sup>.Kind = tkEnumeration then
    begin
      Add('Min Val: '+IntToStr(MinVal));
      Add('Max Val: '+IntToStr(MaxVal));
      for i := MinVal to MaxVal do
        Add(Format(' Value: %d
                                   Name: %s', [i,
         GetEnumName(AOrdTypeInfo, i)]));
    end:
  end;
end;
procedure TMainForm.lbSampsClick(Sender: TObject);
begin
  memInfo.Lines.Clear;
 with lbSamps do
    GetTypeInfoForOrdinal(PTypeInfo(Items.Objects[ItemIndex]), memInfo.Lines);
end;
end.
```

In this demo, we set up two set types in a list box. We add the pointer to the TTypeInfo structures for these two types to the Objects array of the list box by using the TypeInfo() function. When the user selects one of the items in the list box, the GetTypeInfoForOrdinal() procedure is called, passing both the PTypeInfo pointer and the memInfo.Lines property that's populated with the RTTI data.

The GetTypeInfoForOrdinal() procedure goes through the same steps you've already seen for getting the pointer to the type's TTypeData structure. This initial type information is stored to the TStrings parameter and then the GetTypeInfoForOrdinal() is called recursively, passing OrdTypeData^.CompType^, which refers to the enumerated data type for the set. This RTTI data is also added to the same TStrings property.

## Assigning Values to Properties Through RTTI

Now that we've shown you how to find and determine which published properties exist for components, we ought to show you how to assign values to properties through RTTI. This task is simple. The TypInfo.pas unit contains many helper routines to allow you to interrogate and manipulate component-published properties. These are the same helper routines used by the Delphi IDE (Object Inspector). It would be a good idea to open TypInfo.pas and to familiarize yourself with these routines. We'll demonstrate a few of them here.

20 Key ELEMENTS OF THE VCL AND RUNTIME TYPE Suppose you want to assign an integer value to a property for a given component. Also suppose that you do not know whether this property exists on that component. Here's a procedure that assigns an integer value to a property for a given component, but only if that property exists:

```
procedure SetIntegerPropertyIfExists(AComp: TComponent; APropName: String;
AValue: Integer);
var
    PropInfo: PPropInfo;
begin
    PropInfo := GetPropInfo(AComp.ClassInfo, APropName);
    if PropInfo <> nil then
    begin
        if PropInfo^.PropType^.Kind = tkInteger then
            SetOrdProp(AComp, PropInfo, Integer(AValue));
    end;
end;
```

This procedure takes three parameters. The first, AComp, is the component whose property you want to modify. The second parameter, APropName, is the name of the property to which you want to assign the value of the third parameter, AValue. This procedure uses the GetPropInfo() function to retrieve the TPropInfo pointer on the specified property. GetPropInfo() will return nil if the property does not exist. If the property does exist, the second if clause determines whether the property is of the correct type. The property type tkInteger is defined in the TypInfo.pas unit along with other possible property types, as shown here:

```
TTypeKind = (tkUnknown, tkInteger, tkChar, tkEnumeration, tkFloat,
    tkString, tkSet, tkClass, tkMethod, tkWChar, tkLString, tkWString,
    tkVariant, tkArray, tkRecord, tkInterface, tkInt64, tkDynArray);
```

Finally, the assignment is made to the property using the SetOrdProp() procedure, another helper routine from TypInfo.pas used to set values to ordinal-type properties. The call to this procedure might look something like the following:

```
SetIntegerPropertyIfExists(Button2, 'Width', 50);
```

SetOrdProp() is referred to as a "setter" method, a method used to set a value to a property. There is also a "getter" method, which retrieves the property value. There are several of these SetXXXProp() helper routines in the TypInfo.pas unit for the possible property types, as shown in Table 20.6.

| Property Type | Setter Method            | Getter Method            |  |
|---------------|--------------------------|--------------------------|--|
| Ordinal       | <pre>SetOrdProp()</pre>  | GetOrdProp()             |  |
| Enumerated    | <pre>SetEnumProp()</pre> | <pre>GetEnumProp()</pre> |  |

| <b>TABLE 20.6</b> Getter and Setter methods. | <b>TABLE 20.6</b> | Getter and | Setter | methods. |
|----------------------------------------------|-------------------|------------|--------|----------|
|----------------------------------------------|-------------------|------------|--------|----------|

| Property Type    | Setter Method               | Getter Method               |
|------------------|-----------------------------|-----------------------------|
| Objects          | <pre>SetObjectProp()</pre>  | <pre>GetObjectProp()</pre>  |
| String           | <pre>SetStrProp()</pre>     | GetStrProp()                |
| Floating Point   | <pre>SetFloatProp()</pre>   | <pre>GetFloatProp()</pre>   |
| Variant          | <pre>SetVariantProp()</pre> | <pre>GetVariantProp()</pre> |
| Methods (Events) | <pre>SetMethodProp()</pre>  | <pre>GetMethodProp()</pre>  |
| Int64            | <pre>SetInt64Prop()</pre>   | <pre>GetInt64Prop()</pre>   |

Again, there are many other helper routines you'll find useful in TypInfo.pas.

The following code shows how to assign an object property:

```
procedure SetObjectPropertyIfExists(AComponent: TComponent; APropName: String;
AValue: TObject);
var
    PropInfo: PPropInfo;
begin
    PropInfo := GetPropInfo(AComponent.ClassInfo, APropName);
    if PropInfo <> nil then
    begin
        if PropInfo^.PropType^.Kind = tkClass then
            SetObjectProp(AComponent, PropInfo, AValue);
    end;
end;
```

This method might be called as follows:

```
var
F: TFont;
begin
F := TFont.Create;
F.Name := 'Arial';
F.Size := 24;
F.Color := clRed;
SetObjectPropertyIfExists(Panel1, 'Font', F);
end;
```

The following code shows how to assign a method property:

```
procedure SetMethodPropertyIfExists(AComp: TComponent; APropName: String;
 AMethod: TMethod);
var
  PropInfo: PPropInfo;
begin
   PropInfo := GetPropInfo(AComp.ClassInfo, APropName);
   if PropInfo <> nil then
```

20 KEY ELEMENTS OU THE VCL AND RUNTIME TYPE õ

```
begin
    if PropInfo^.PropType^.Kind = tkMethod then
        SetMethodProp(AComp, PropInfo, AMethod);
    end;
end;
```

This method requires the use of the TMethod type, which is defined in the SysUtils.pas unit. To call this method to assign an event handler from one component to another, you can use GetMethodProp to retrieve the TMethod value from the source component, as shown here:

```
SetMethodPropertyIfExists(Button5, 'OnClick',
        GetMethodProp(Panel1, 'OnClick'));
```

The accompanying CD-ROM has a project, SetProperties.dpr, that demonstrates these routines.

# Summary

This chapter introduced you to the Visual Component Library. We discussed the VCL hierarchy and the special characteristics of components at different levels in the hierarchy. We also covered RTTI in depth. This chapter prepared you for the following chapters, which cover component writing.